# Notions de base pour les chauffeurs utilisant l'application

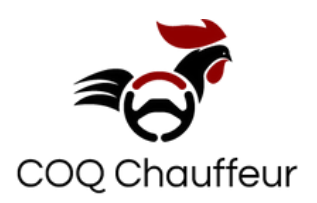

### **Aperçu**

Ce guide est votre ressource pour utiliser l'application . Pour une première comme une nième course, vous trouverez ici tout dont vous avez besoin.

Nous combinons la technologie à l'humain pour accueillir des passager et apporter le plaisir de conduire. COQ est l'intermédiaire entre les passagers qui cherchent un moyen de déplacement privé et les chauffeurs professionnels indépendants .

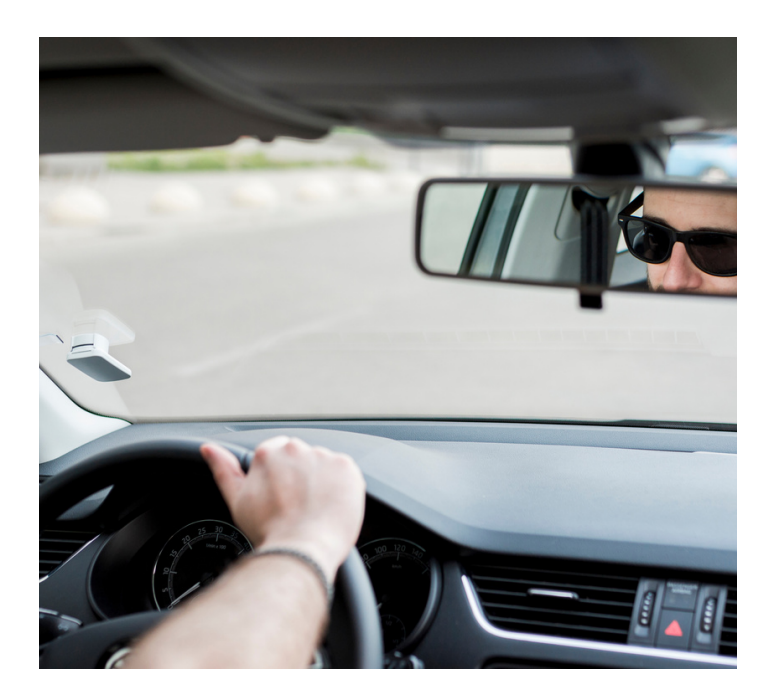

# **Comment obtenir l'application ?**

COQ Chauffeur est une application mobile gratuite disponible sur App Store et Play Store.

### **Téléchargez maintenant**

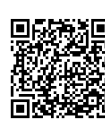

Utilisateur Android [https://play.google.com/store/apps/deta](https://play.google.com/store/apps/details?id=com.godispatch.fr&hl=fr&gl=US) ils?id=com.godispatch.fr&hl=fr&gl=US

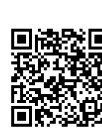

Utilisateur iOS [https://apps.apple.com/fr/app/coq](https://apps.apple.com/fr/app/coq-chauffeur/id1503893435)chauffeur/id1503893435

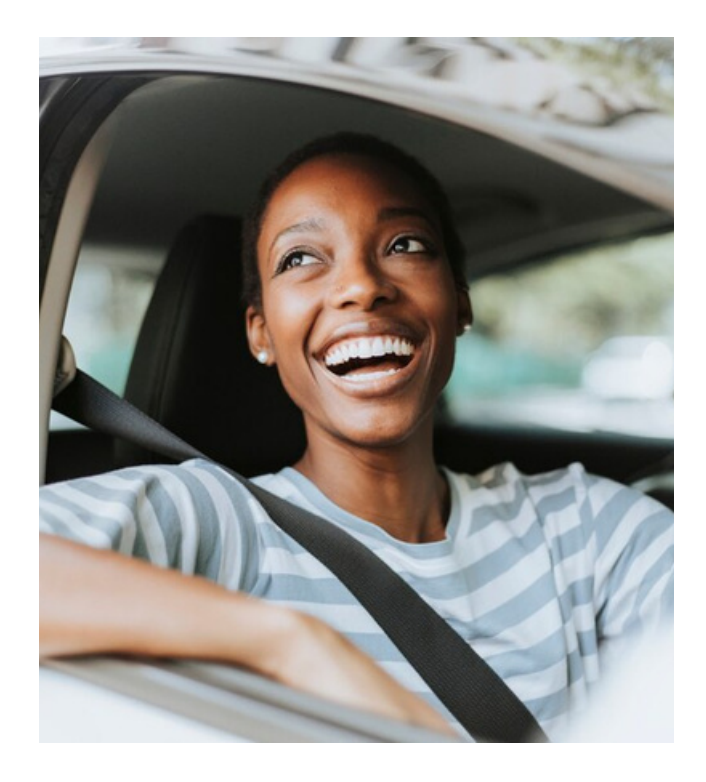

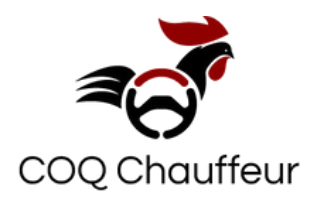

# **La sécurité des données**

Nous assurons la sécurité et la confidentialité des informations que nous détenons. Seules les personnes autorisées ont accès à ces informations.

# **Charte de la communauté**

La charte désormais sur l'application et présente les choses à faire et à ne pas faire afin que l'expérience de chacun soit sécurisée et respectueuse.

# **Comment obtenir de l'aide**

Pour obtenir de l'aide , Une assistance est disponible, 24 h/24 et 7 j/7.

- **0** 0189611714
- **O** contact@coq-chauffeur.site
- $\odot$  [https://www.youtube.com/@coq\\_chauffeur](https://www.youtube.com/@coq_chauffeur)

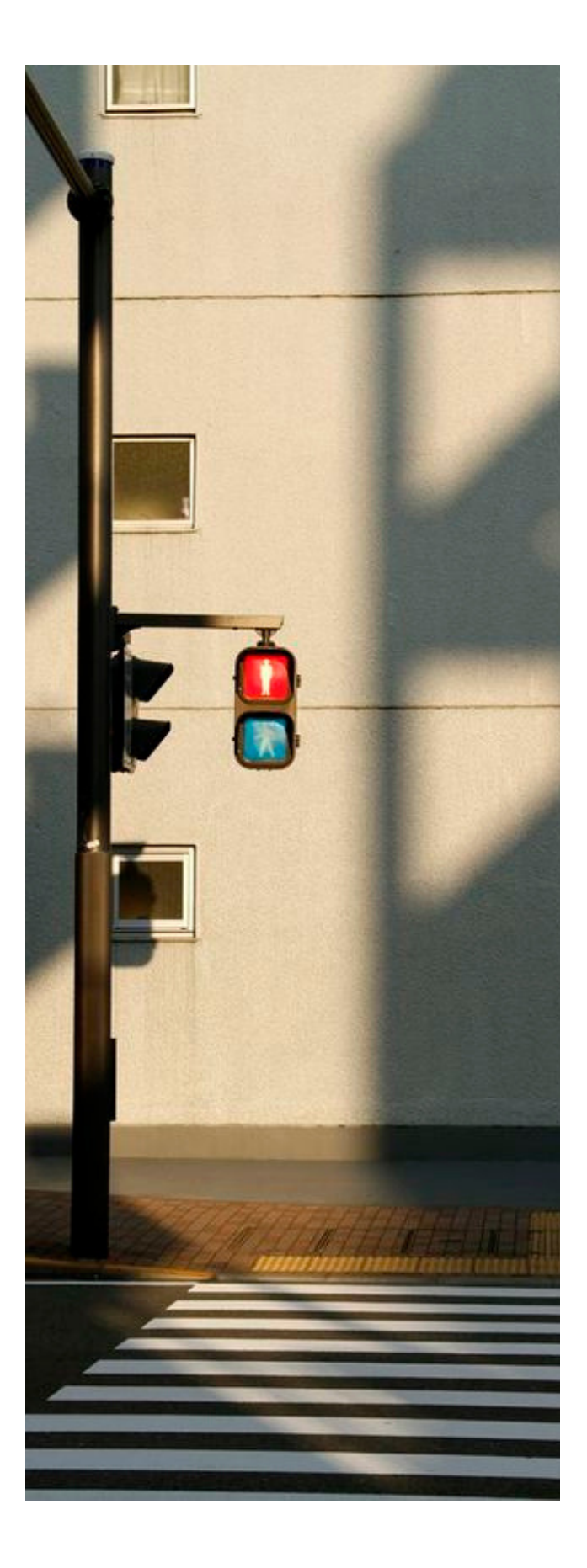

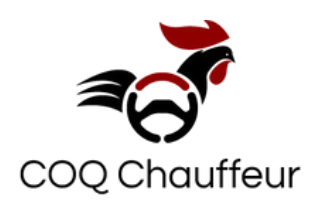

# **Comment s'inscrire ?**

- 1. Ouvrez l'application.
- Cliquez sur " Inscrivez-vous" en bas de 2. l'écran.
- 3. Ajoutez et vérifiez votre numéro de téléphone (ce numéro est un identifiant utilisateur).
- Ajoutez vos cordonnées (tous les 4. champs sont requis).
- 5. Ajoutez les options du service
- 6. Ajoutez votre carte VTC Pro (Champs requis).

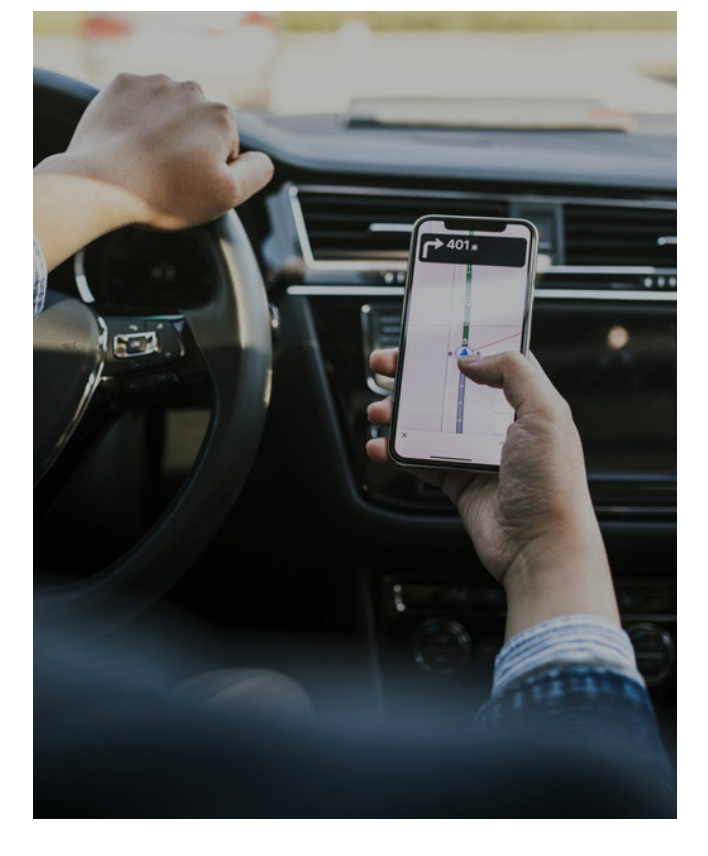

7. Validez .

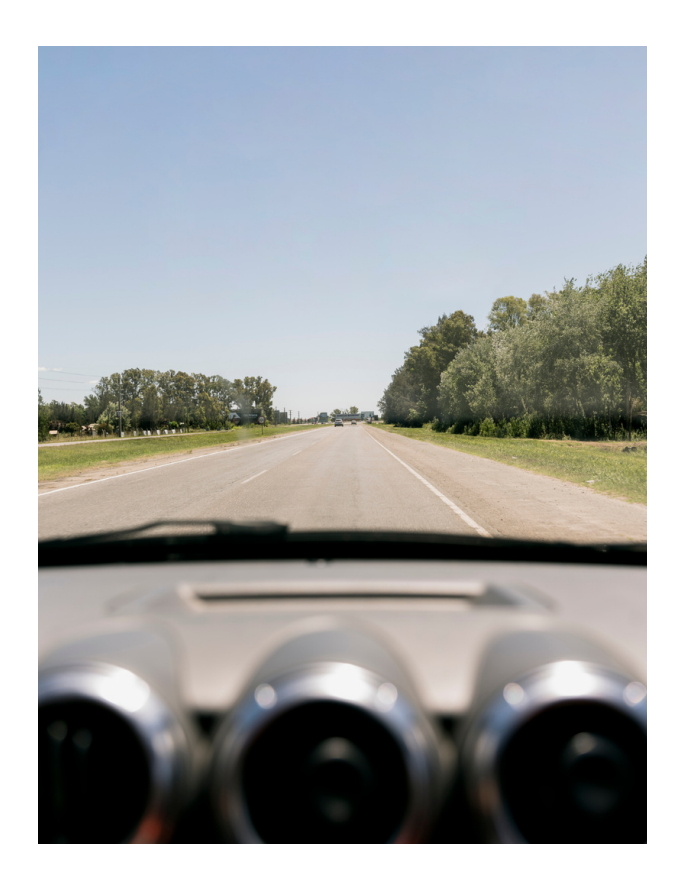

# **Se connecter**

L'adresse mail et le mot de passe utilisés à l'inscription sont votre l'identifiant pour se connecter.

# **Mot de passe oublié**

- 1. Ouvrez l'application.
- Cliquez sur " Mot de passe oublié". 2.
- Entrez votre adresse mail. 3.
- 4. Saisissez le code reçu par mail.
- 5.Réinitialisez le mot de passe.
- 6. Validez.

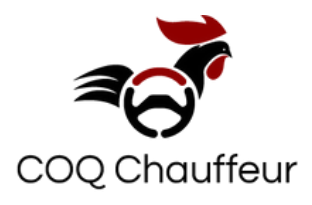

# **Personnalisez votre offre**

Vous pouvez ajouter ou modifier les services dont vous disposez : Sièges bébé ; animal de compagnie ; Grand coffre ; PMR . Aller à menu " Mon compte" , " Options".

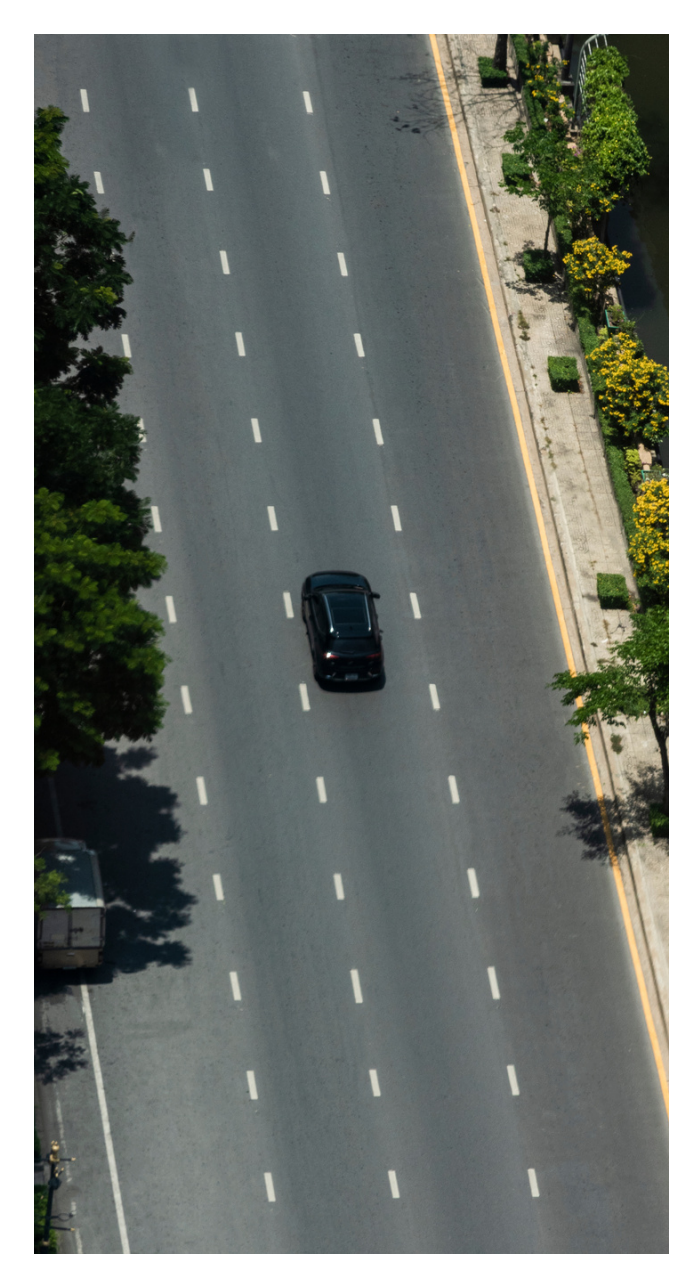

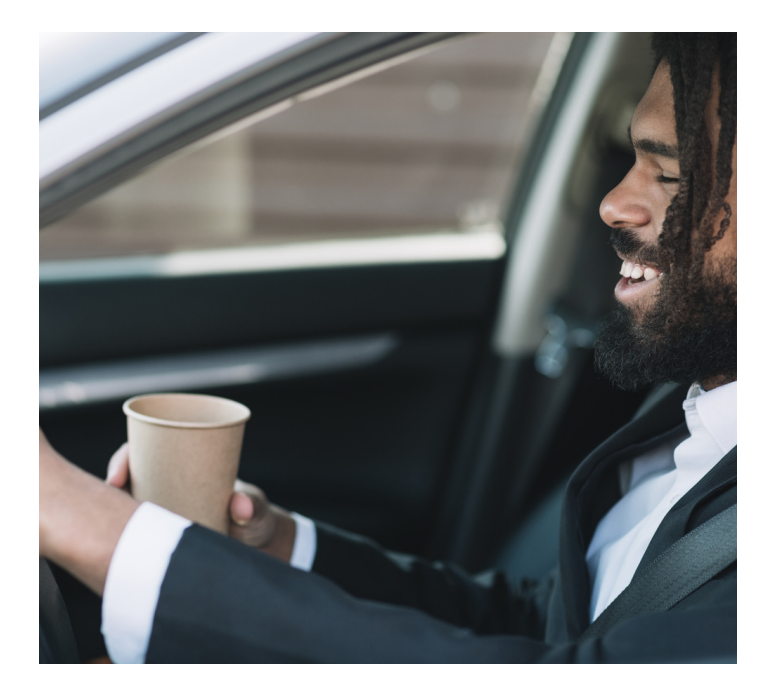

### **Comment modifier les données ?**

Vous pouvez ajouter ou modifier vos données à tout moments.

### **Aller à menu " Mon compte".**

- Profil
	- Compte
	- Carte bancaire
- Véhicule
- **Options**

**Aller à menu " Mes documents".**

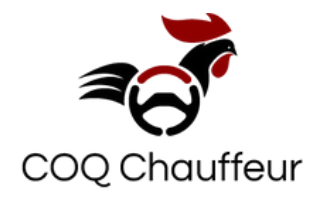

## **Accepter des courses**

Une fois vous êtes chauffeur COQ, voici comment accepter et effectuer votre première course en toute simplicité.

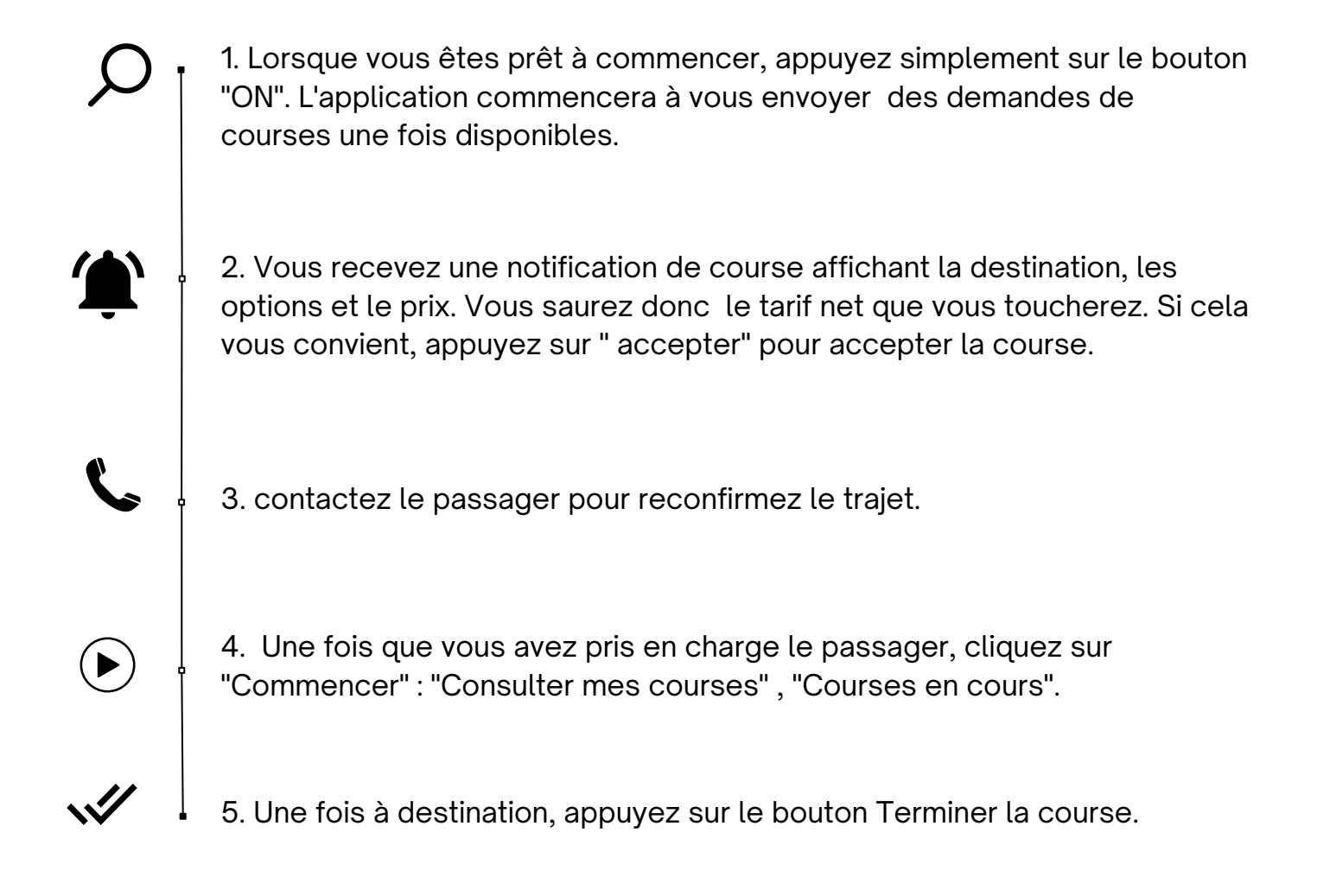

# **Comment fonctionnent les annulations ?**

Vous pouvez annuler une course avant la prise en charge. Contactez ( ) pour annuler. Vous avez le droit à 3 annulations , au-delà de ce seuil votre compte sera désactivé et nous traitons les annulations cas par cas.

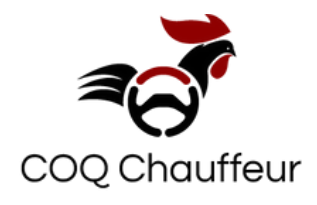

### **Comment suivre mes courses**

L'application vous permet de suivre vos courses. Consultez vos courses en cours en temps réel, les courses annulées et les courses terminés et obtenez des détails sur toutes les courses.

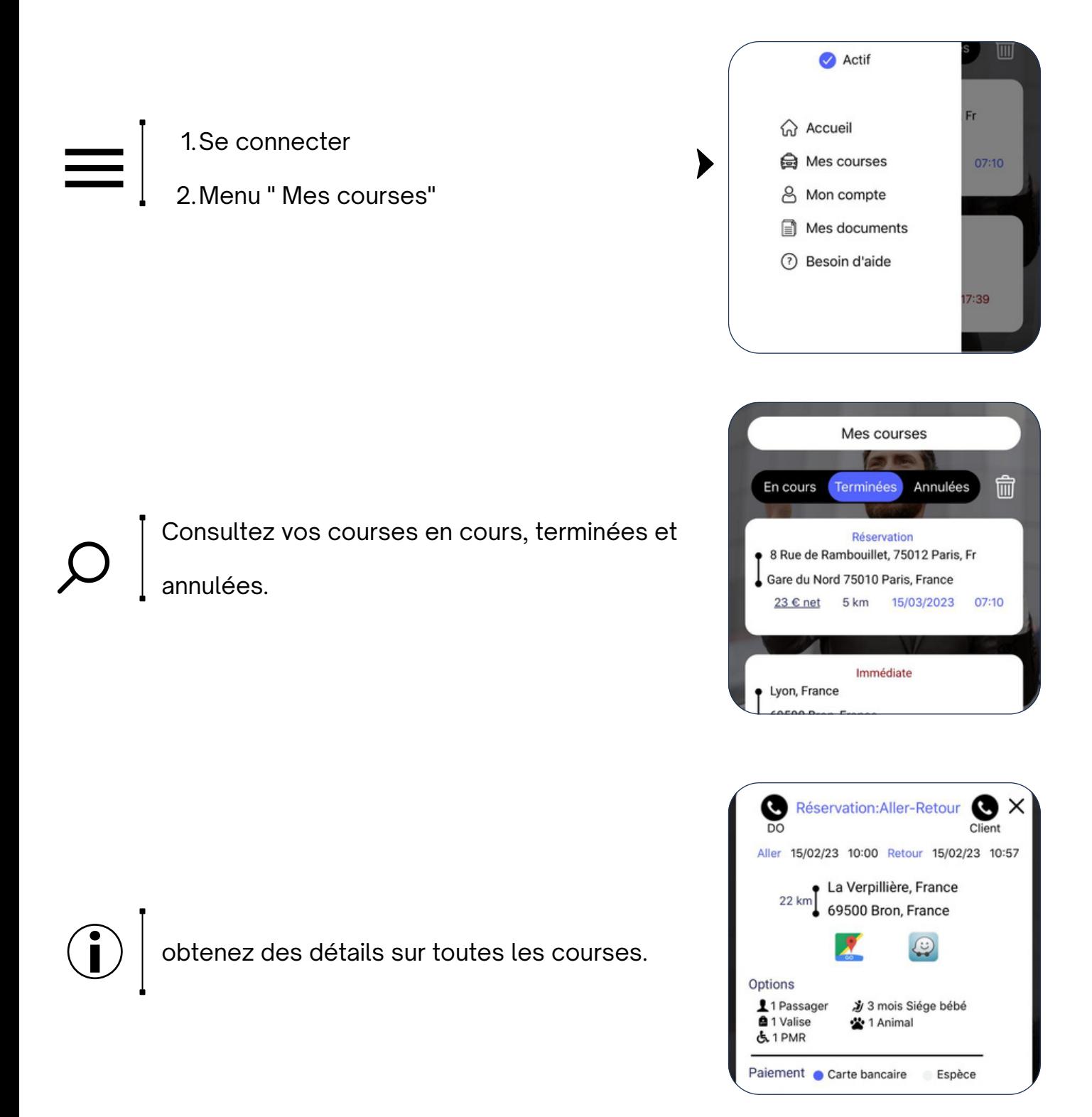

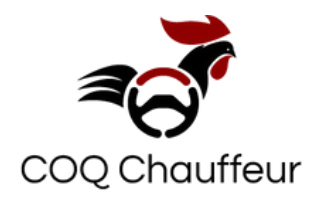

### **Réservation de course**

Les passagers ont la possibilité de réserver une course pour une date ultérieure ou demander un transport immédiat.

Vous recevrez dans les deux cas tous les détails nécessaires.

## **Comment contacter le client ?**

Utiliser l'application pour contacter un passager. L'application vous permet de l'appeler pour confirmation de l'adresse …

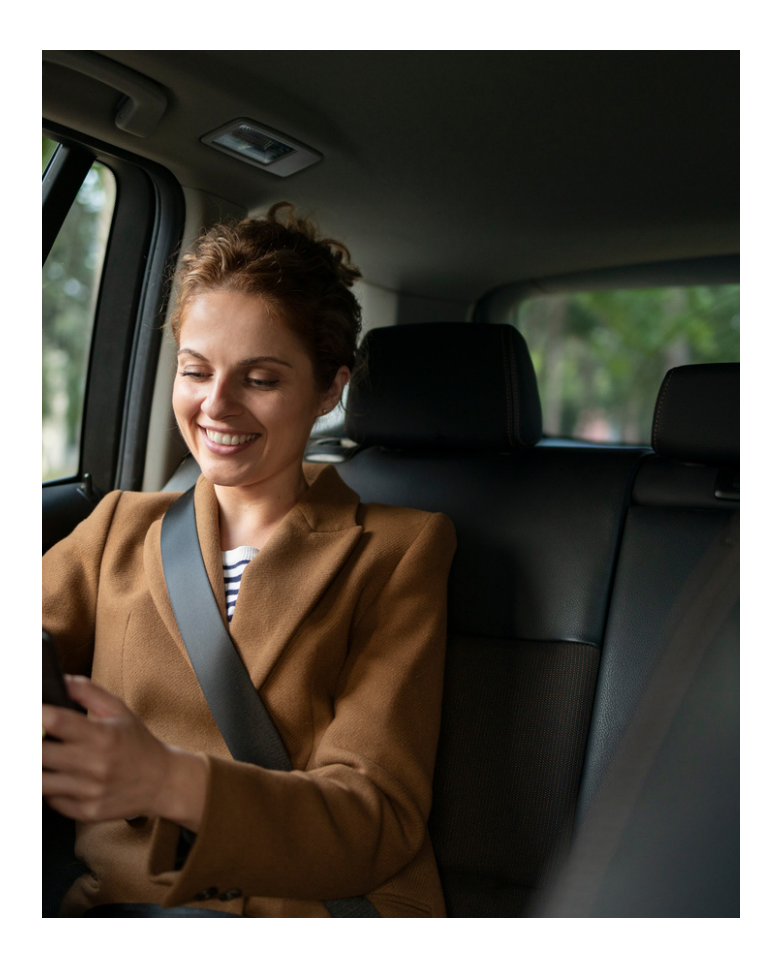

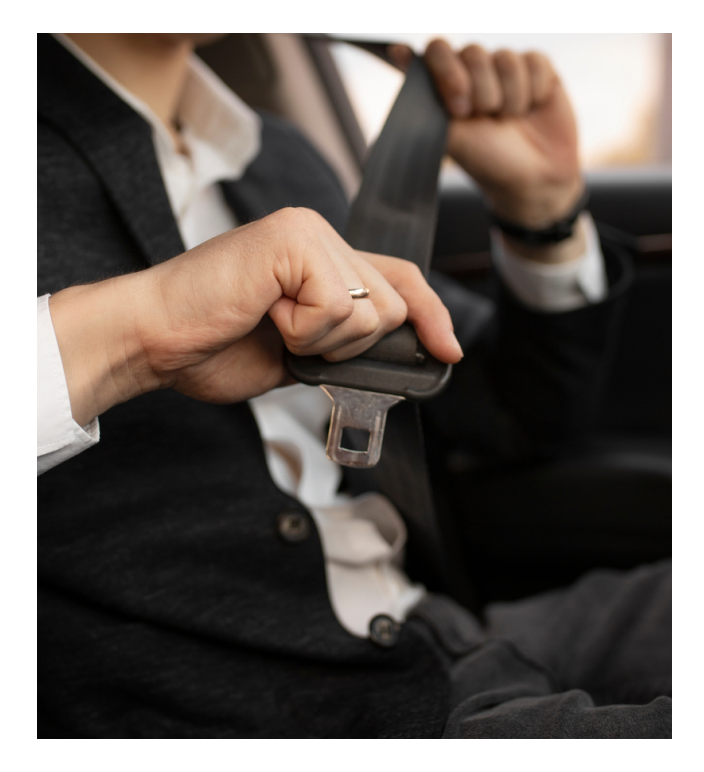

## **Vous rencontrer un problème ?**

En cas d'urgence, appeler directement notre équipe d'assistance via l'application.

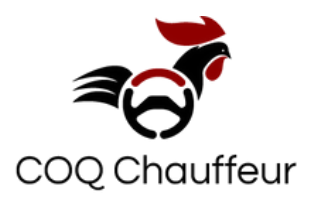

# **Calcul du prix**

Le prix de votre course est calculé à partir : Tarif minimum Tarif kilométrique : distance parcouru Tarification dynamique: Lorsque la demande est élevée, en fonction du nombre de passagers, les options , réservation, temps d'attente, adresses intermédiaires et déplacement aéroport.

Le prix final peut varier et une même distance parcourue peut ne pas avoir le même tarif en fonction de plusieurs facteurs : météo, événement inattendu, trafic..

Dans ces cas, les tarifs sont augmentés pour inciter les conducteurs.

Vous verrez l'estimation de prix à chaque réception de course et avant acceptation.

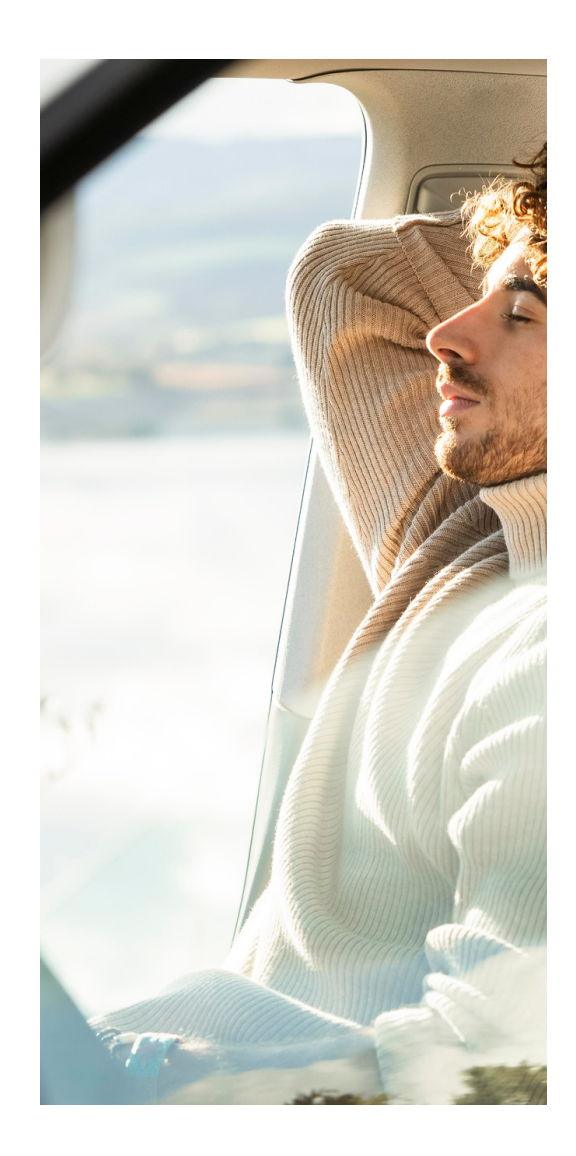

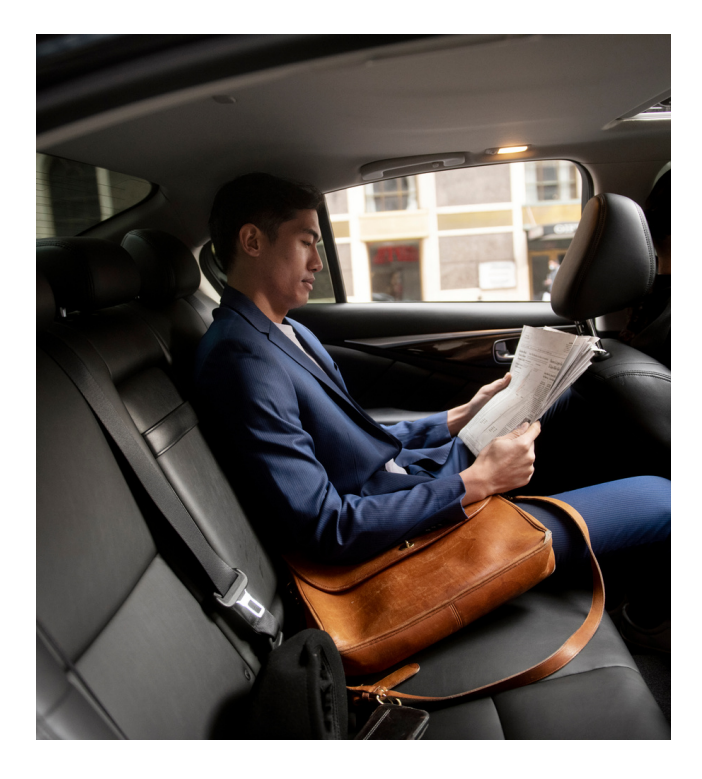

# **Comment fonctionnent les frais de péage ?**

Les frais de péage sont à la charge du passager.

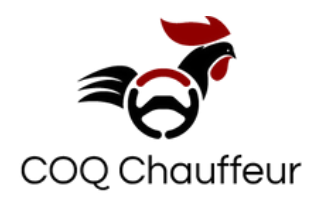

## **Paiements**

### **Règlement passager à bord**

Dans le cas où le client choisit de régler son trajet à bord , la carte bancaire est votre moyen de paiement.

Veuillez ajouter les coordonnées de votre carte bancaire sur l'application afin de pouvoir accepter des courses.

Les frais de service seront automatiquement bloqués à l'acceptation de la course.

Les frais de service seront débités à la fin du trajet.

Aucun frais ne sera prélevé au cas d'annulation passager.

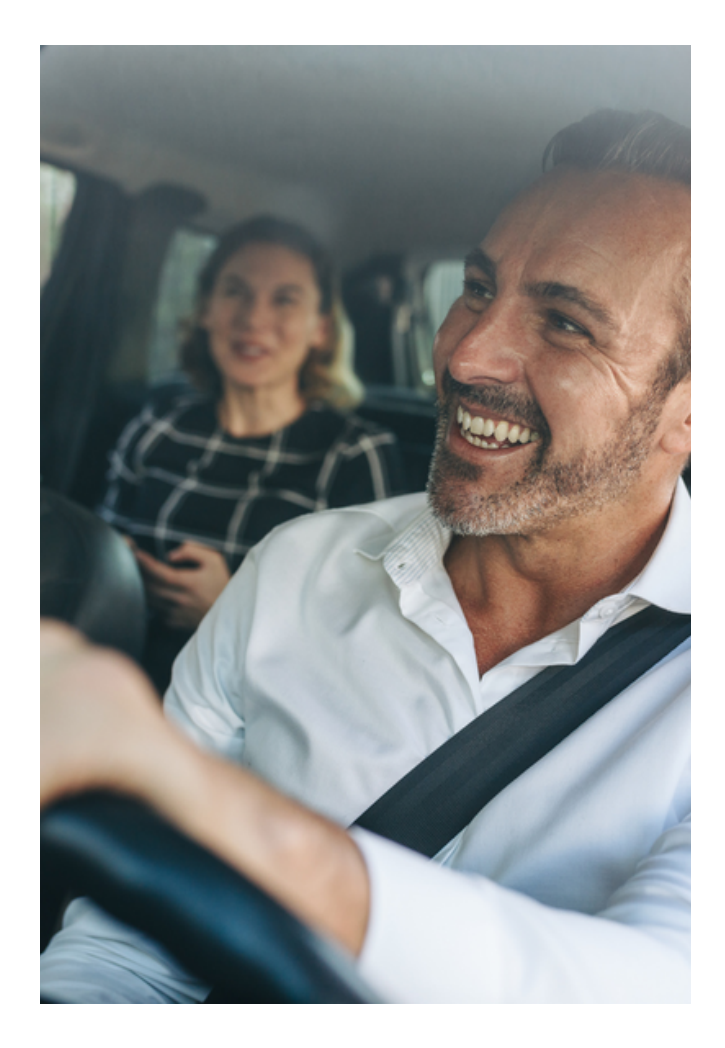

#### **NB: TPE et facturier obligatoires.**

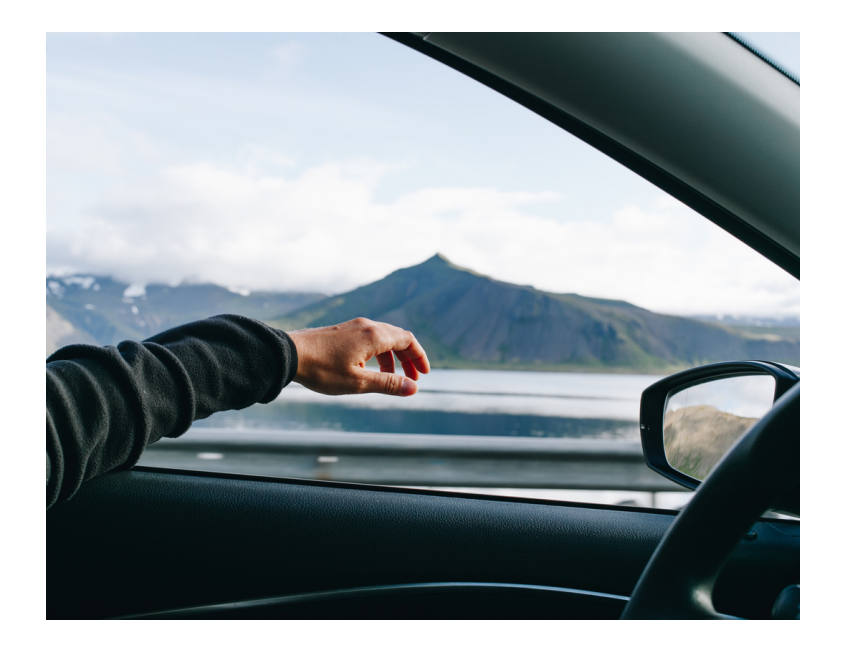

#### **Règlement passager à l'avance**

Dans le cas où le passager paye son trajet à l'avance, le tarif net vous sera remboursé à la fin du trajet via votre RIB et une facture.

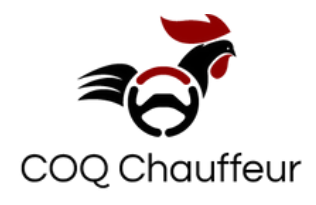

# **Comment ajouter la carte bancaire ?**

Voici comment ajouter le moyen de paiement " carte bancaire".

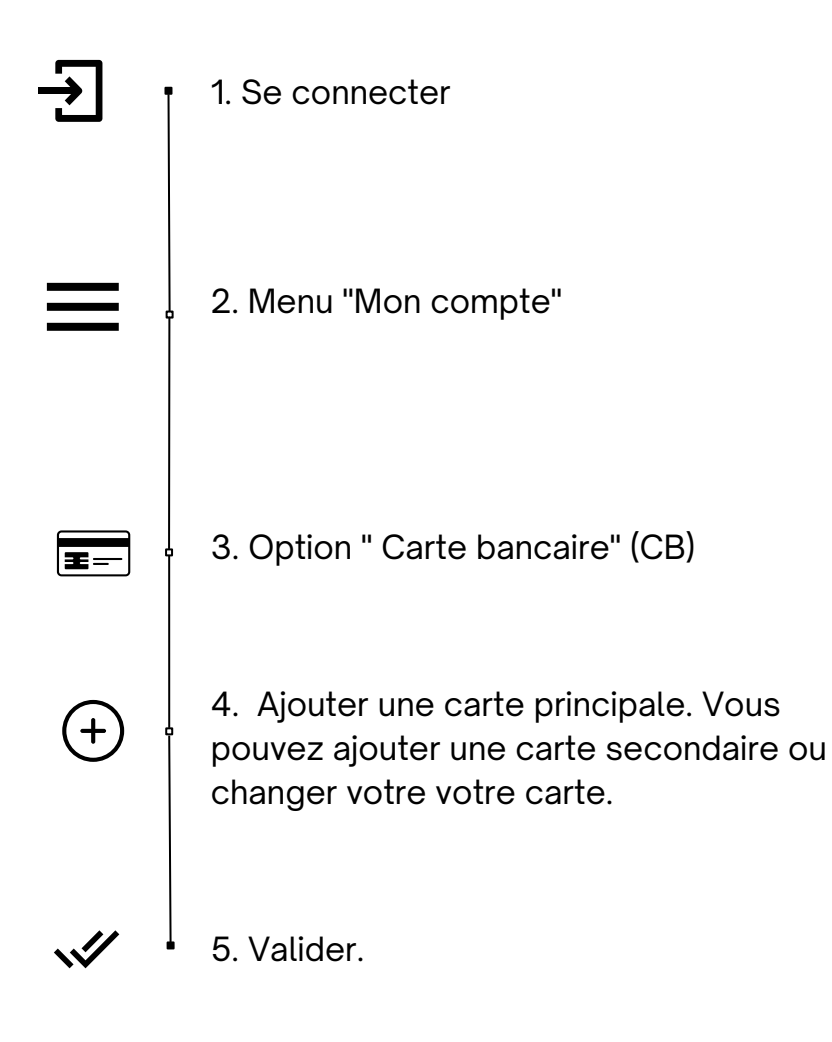

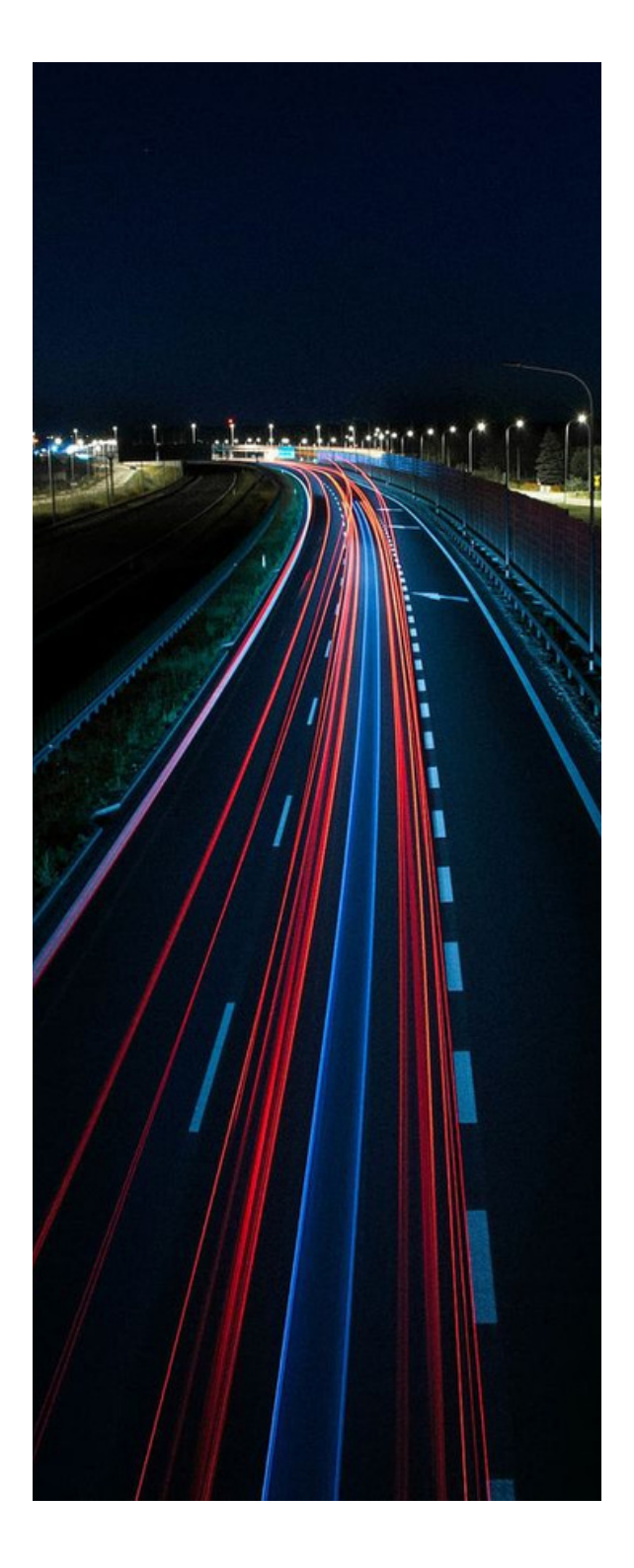

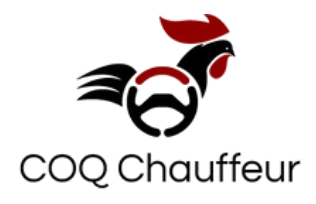

# **Comment puis-je arrêter de recevoir des demandes de courses ?**

Passez au mode "OFF", pour ne plus recevoir de notifications. C'est la meilleure façon d'éviter de prendre des courses que vous ne voulez pas lorsque vous n'êtes plus disponible.

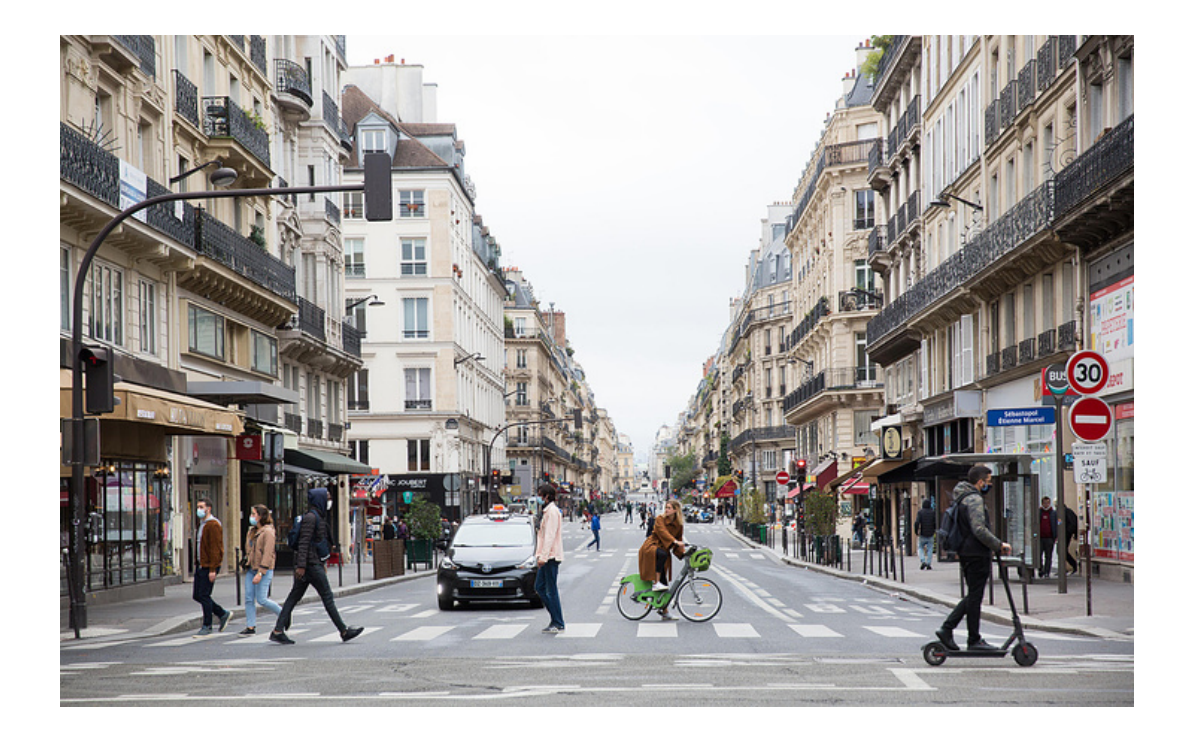

### **Téléchargez maintenant**

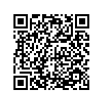

Utilisateur Android [https://play.google.com/store/apps/details?](https://play.google.com/store/apps/details?id=com.godispatch.fr&hl=fr&gl=US) id=com.godispatch.fr&hl=fr&gl=US

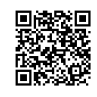

[Utilisateur](https://play.google.com/store/apps/details?id=com.godispatch.fr&hl=fr&gl=US) iOS [https://apps.apple.com/fr/app/coq](https://apps.apple.com/fr/app/coq-chauffeur/id1503893435)chauffeur/id1503893435